## TECHNOLOGY TROUBLES?

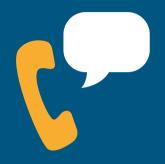

Call our Helpline at 874-6801 Monday through Friday, 8 a.m.-3:30 p.m.

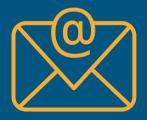

Email our Information Technology Department at epssupport@eriesd.org.

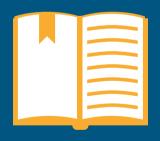

Read our detailed Remote Learning Troubleshooting Guide, available at eriesd.org/reopen.

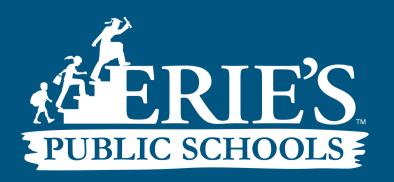

## HOW TO LOG IN TO...

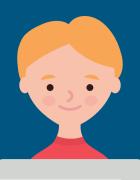

|        |    |      | •     |      |
|--------|----|------|-------|------|
| Device | or | app. | lica. | tion |

Username

Password

| Computer                     | Student ID number                                         | District-assigned password |
|------------------------------|-----------------------------------------------------------|----------------------------|
| Chromebook                   | Student ID number                                         | District-assigned password |
| iPad                         | Not required                                              | Not required               |
| Office 365                   | Student ID number @ eriesd.org<br>(ex: 123456@eriesd.org) | District-assigned password |
| District email account       | Student ID number @ eriesd.org<br>(ex: 123456@eriesd.org) | District-assigned password |
| iReady                       | Student ID number                                         | Student ID number          |
| Schoology                    | Student ID number                                         | District-assigned password |
| nfinite Campus Parent Portal | Parent generated username                                 | Parent-generated password  |
| Amplify                      | Obtain code from teacher to create username               | Assigned by teacher        |

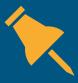

Your child's Student ID number is the same as their lunch number. If you know don't your child's Student ID number, contact your school. You can also find it in Infinite Campus. Contact your child's school for questions related to district-assigned passwords.